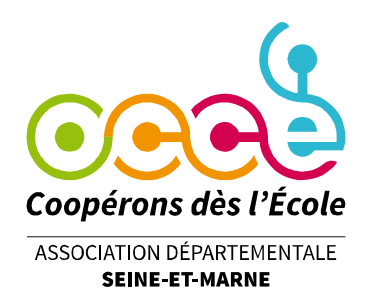

# **AIDE POUR ENREGISTREMENT SUBVENTIONS MAIRIE, COMMUNAUTE DE COMMUNES…**

Lorsque vous obtenez une subvention de la part de la Mairie, de la Communauté de Communes, du Département ou de la Région, il vous faut procéder en **2 temps**.

#### **1 er temps :**

Il vous faut enregistrer l'opération dans votre cahier de comptabilité et la ventiler dans « subventions collectivités locales », compte 7410.

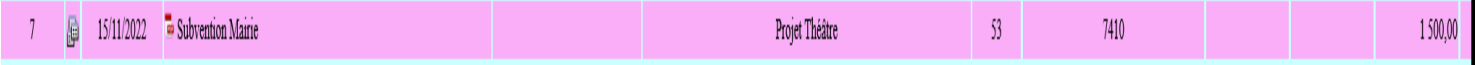

Pour vous aider à suivre l'utilisation de cette subvention, vous pouvez indiquer le nom du projet concerné dans la colonne G « Action – Projet – Thème… », dans l'encart « regroup. A (action péda) ».

Ainsi, à chaque fois que vous avez une dépense en lien avec cette subvention, il vous suffit d'indiquer le nom du projet concerné dans la colonne G.

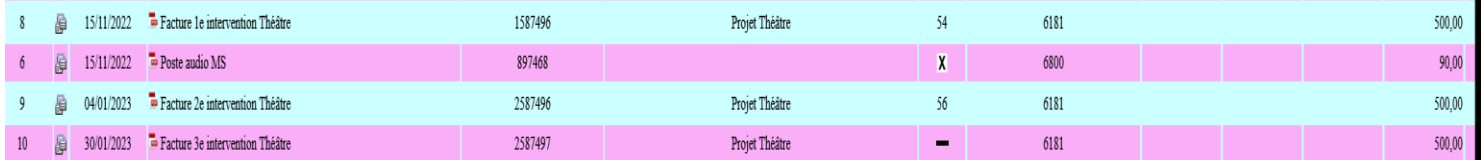

Vous pourrez ensuite obtenir un tableau récapitulatif des dépenses/recettes en lien avec le projet, en bas de page de votre cahier, en choisissant le nom du projet concerné dans l'encart « regroup. A », « puis cliquer ici ».

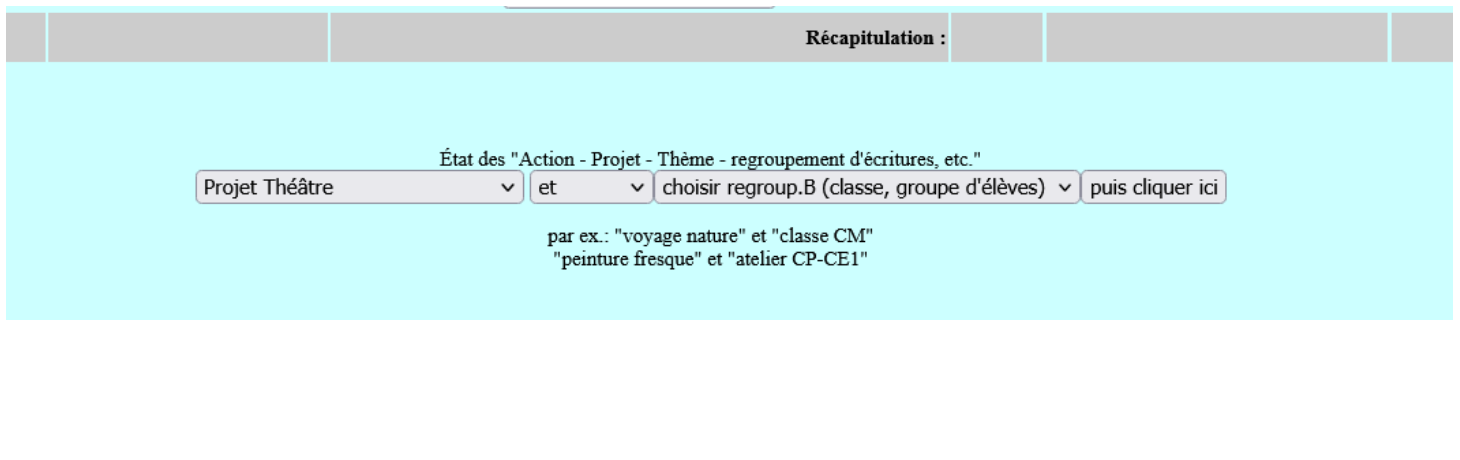

**Office Central de la Coopération à l'École de Seine-et-Marne**

Membre de la Fédération nationale de l'OCCE reconnue d'utilité publique

649, avenue de Bir Hakeim Résidence Bellevue 77350 LE MEE SUR SEINE Tél. : 01 64 71 90 98 - ad77@occe.coop Site Internet : ad77.occe.coop

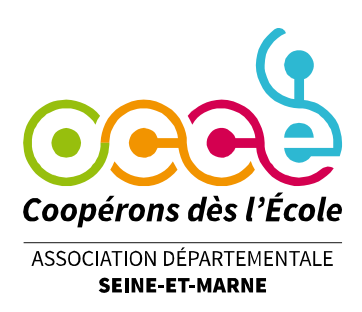

## **AIDE POUR ENREGISTREMENT SUBVENTIONS MAIRIE, COMMUNAUTE DE COMMUNES…**

Vous obtenez un tableau que vous pouvez télécharger et imprimer.

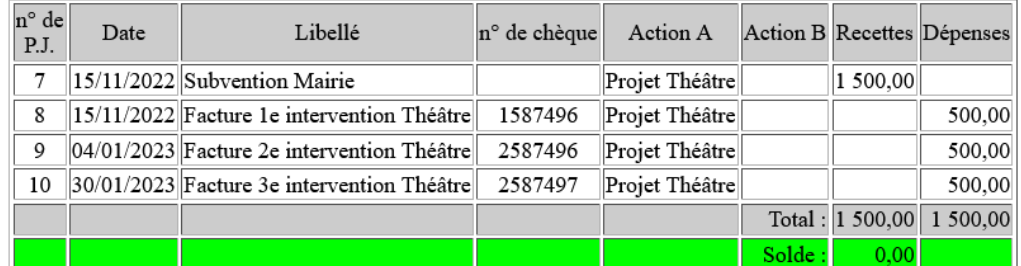

Nous sommes aujourd'hui le 28.03.2023. Il est exactement 14h 10min 46s.

Version imprimable Exportation

Retour

### **2 ème temps :**

Vous avez un message qui apparaît en bas de votre cahier de comptabilité :

Mandataire : Jean DUPONT. Détails et justification des subventions (c.7410), arrivées entre le 1° septembre 2022 et le 31 août 2023.

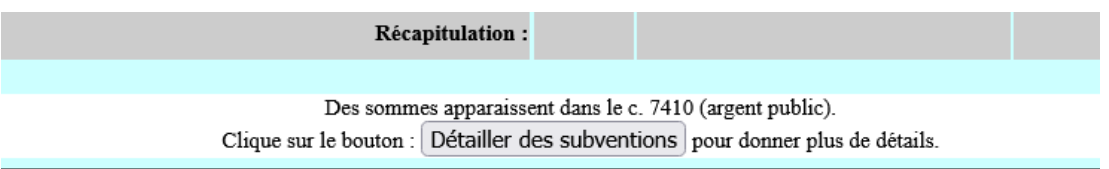

### En cliquant sur le bouton « Détailler des subventions », vous parviendrez à ce tableau :

**Subventions**  $(3)$  Détails et justifications des subventions enregistrées en compte 7410 :<br>Les subventions de l'État des collectivités locales ou territoriales, doivent être .<br>ées et justifiées par des copies d'extraits de compte bancaire ou des notifications d'attribution Dates de Origine des subvention eliquats non dépensé -<br>Destination des submartion **Montant**  $0.00$  $0.00$  $0,00$  $0,00$  $0,00$  $0.00$  $0,00$  $0,00$  $0.00$  $0.00$  $0,00$  $0,00$  $0,00$  $0,00$ total  $0.00$  $\frac{0,00}{1,500.00}$ Solde donné par les écritures de l'année (case 7410) Differe  $-1,500,00$ .<br>Ce détail de subventions ne correspond pas à la somme indiquée au compte 7410 dans la comptabilité quotidienne Recalculer

> **Office Central de la Coopération à l'École de Seine-et-Marne** Membre de la Fédération nationale de l'OCCE reconnue d'utilité publique

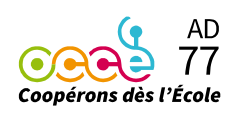

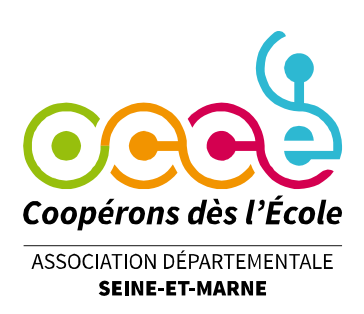

## **AIDE POUR ENREGISTREMENT SUBVENTIONS MAIRIE, COMMUNAUTE DE COMMUNES…**

Il faut alors indiquer l'origine des subventions (Mairie, Communauté de Communes…), le montant, la date du versement, la destination de la subvention (nom.s du.des projet.s). Puis cliquer sur « recalculer » ou taper sur la touche « Entrée » de votre clavier pour valider. Si au 31 août de l'année, au moment de la clôture, la totalité de la subvention n'a pas été utilisée, il faut indiquer le montant du reliquat non dépensé.

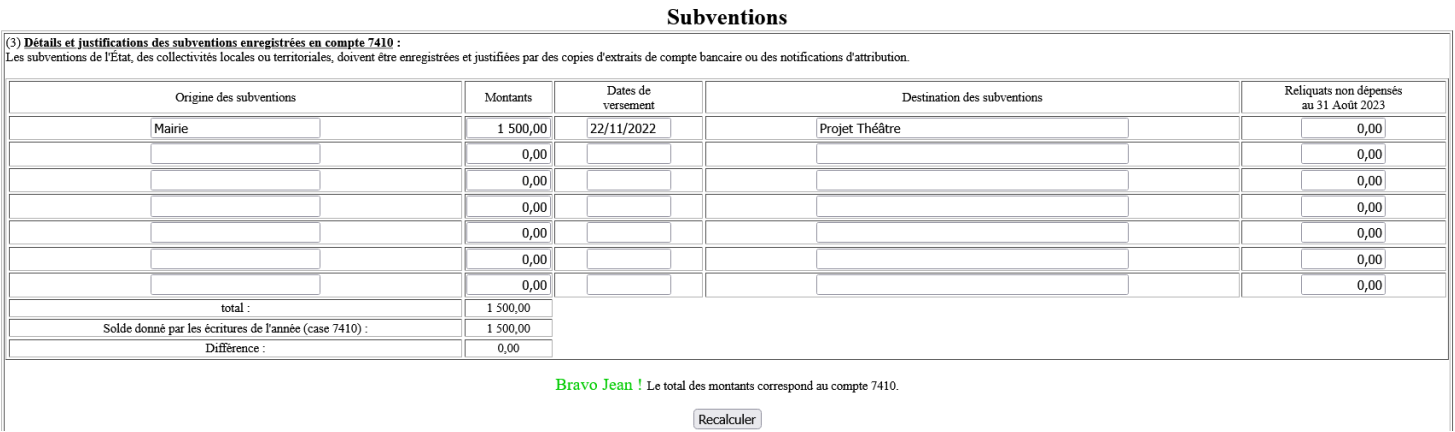

De retour sur votre cahier de comptabilité, le message concernant le détail des subventions

à compléter n'apparaîtra plus.

### **Si cela ne vous parait pas assez clair,**

### **contactez-nous au 06 75 56 50 37 ou au 01 64 71 90 98.**